## **راهنمای استفاده از دستگاه رمزیاب )**OTP**)**

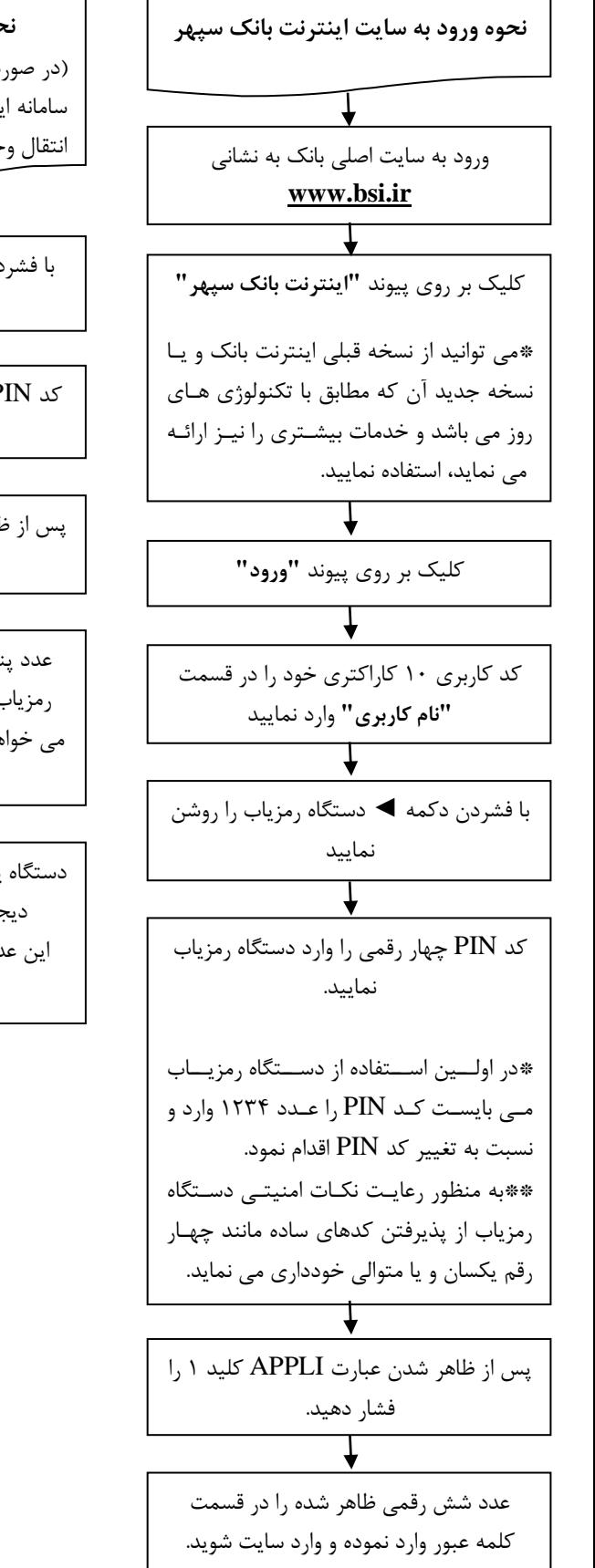

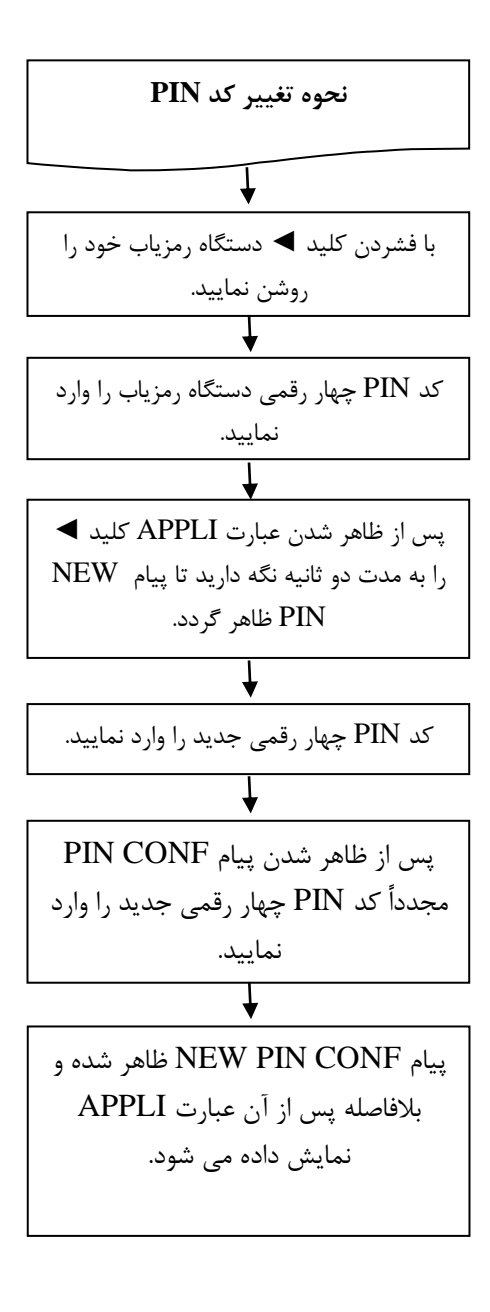

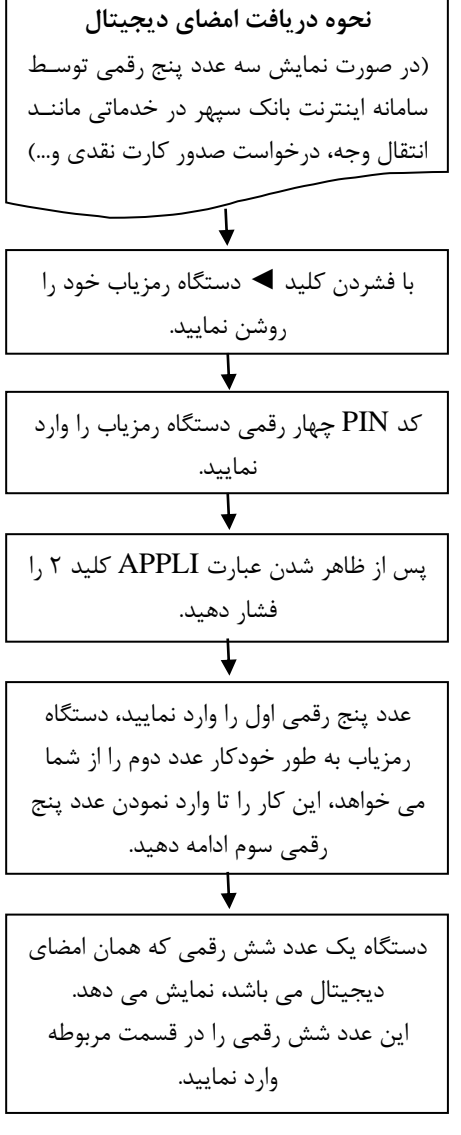

- کد PIN دستگاه رمزیاب هنگام تحویل از شعبه برابر ۱۲۳۴ می باشد. کاربر در اولین بـار اســتفاده از  $\bullet$ دستگاه رمزیاب می بایست کد مزبور را با استفاده از راهنمای مربوط بـه "نحـوه تغییـر کـد PIN"، تغییر دهد.( به منظور رعایت نکات امنیتی دستگاه رمزیاب از پذیرفتن کدهای ساده مانند چهار رقـم یکسان و یا متوالی خودداری می نماید.(
- $\bullet$  چناچه کد PIN پنج بار متـوالی بـه صـورت اشـتباه وارد شود.دسـتگاه رمزيـاب قفـل شـده و پيـام PIN LOCK بر روی صفحه نمایشگر دستگاه ظاهر می گردد. در اینصورت جهت بااز کاردن قفال دستگاه با در دست داشتن کارت ملی به هر یک از شعب بانک صادرات ایران مراجعه نمایید.
- از قرار دادن دستگاه رمزیاب در مجاورت تلفن همراه، میدان هـای مغناطیسـی قـوی، نـور و حـرارت شدید خودداری نمود و از جدا سازی قطعات دستگاه اجتناب نمایید.
- حداکثر تا ده روز از زمان فعال شدن دستگاه رمزیاب توسط بانک، با مراجعه به سایت اینترنـت بانـک سپهر نسبت به کنترل مانده تسابهای خود اقدام نمایید.